# **ITS Resource Center Home**

## **Registering and Logging into Citrix**

#### **Contact Information**

Instructional Technology Support Services 315-859-ITSS course-support@hamilton.edu

### **Registration**

If this is the first time you are trying to login to Citrix, you MUST REGISTER. The link for registration is on the bottom of the <u>[login page](http://citrixweb.hamilton.edu)</u>.

Students will also need to re-register every academic year. Once you register, it will take approximately ten minutes for all of the systems to be updated with your access information. After about ten minutes, attempt to log in.

#### **Logging into Citrix**

Once you are registered, log in to the *Citrix Web Portal*. The username you should use is the same as your My Hamilton username. The password is the same password you use to access the SSS or ESS servers. If you are a student, you will need to change the **Domain** dropdown to **students.hamilton.edu**.

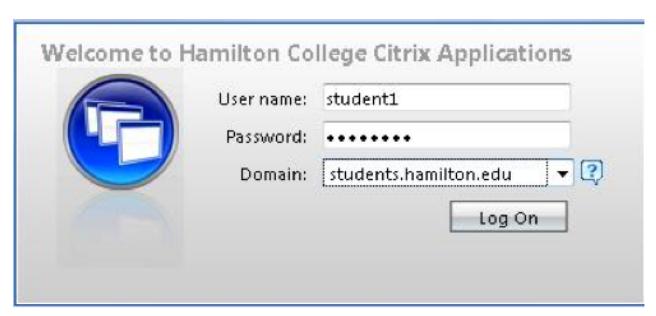

If a matrix full of applications appears, please navigate to the [Launching Citrix Programs](http://www.hamilton.edu/information-technology-services/resource-center/launching-citrix-programs-opening-and-saving-files-in-citrix-programs-and-printing-from-citrix-programs) webpage. Else, proceed to the <u>[Installing Citrix Client](http://www.hamilton.edu/information-technology-services/resource-center/installing-the-citrix-client-on-your-computer)</u> webpage.

*Last Updated: January 23, 2012*